# **What's New in Enterprise Objects Framework 3.0**

This document describes changes made to the Enterprise Objects Framework product between release 2.2 and release 3.0. It tells you how to convert applications to 3.0, describes changes made to existing features, and then describes some new features you may want to start using in your application. It is organized into the following sections:

- Compatibility With Earlier Releases
- File Location Changes
- • [Changes to Java API](#page-4-0)
- Deprecated API
- Support for the OpenBase Lite Database
- • [New Convenience API](#page-7-0)
- • [Changes to EOModeler](#page-12-0)
- • [Binding to Complex Qualifiers](#page-20-0)
- Merging Object Changes
- Raw Row Fetching
- • [Support for Multi-Threaded Applications](#page-28-0)
- • [Changes to Key-Value Coding](#page-29-0)
- • [Changes to Enterprise Object Validation](#page-31-0)
- Changes to the Interface Layer

For a description of the changes to the WebObjects product, see "What's New in WebObjects 4.0."

**Note:** This document describes changes in both the Java and Objective-C implementations of Enterprise Objects Framework. Where Java and Objective-C method names are dissimilar, both method names are provided. For methods that take zero arguments, both languages use the same name. For single argument methods, the Java name is the Objective-C name minus the trailing colon (:).

## **Compatibility With Earlier Releases**

Enterprise Objects Framework 3.0 is backward compatible with Enterprise Objects Framework 2.2; however, you must keep in mind the following:

• Release 3.0 is the first release of Enterprise Objects Framework that runs on Rhapsody and on Yellow Box for Windows NT. It does not run on OpenStep 4.2. Because of this change, the locations of Enterprise Objects Framework files have changed (see the section ["File Location](#page-3-0)  [Changes](#page-3-0)").

- <span id="page-3-0"></span>• The file location changes require some changes to your Project Builder projects.
- Yellow Box uses a different version of the Java-wrapped APIs. The package names, class names, and some method names have changed. There is a script to help you convert your Java code.

If you have an existing application that uses both WebObjects and Enterprise Objects Framework (or that uses any of the Java APIs) and if you want to convert that application to the latest release, see the section "Converting an Existing WebObjects Application" in the document "What's New in WebObjects 4.0."

If you want to convert an application that doesn't use WebObjects, all you need to do is convert the project in Project Builder so that it points to the new locations for build tools. On Rhapsody systems, see the online document **/System/Developer/Makefiles/Conversion/DirectoryLayout/ConvertMakefilesReadMe.rtf**. On NT, see **NEXT\_ROOT/Developer/Makefiles/Conversion/DirectoryLayout/ConvertMakefilesReadMe.rtf**.

### **File Location Changes**

Enterprise Objects Framework 3.0 is the first release of Enterprise Objects Framework that runs on Rhapsody and on Yellow Box for Windows NT instead of OpenStep 4.2. Because of this change, the locations of Enterprise Objects Framework files have changed.

On Rhapsody, Enterprise Objects Framework files are installed in the **System** folder. On Windows NT, you still choose a folder in which to install the software, and the **NEXT\_ROOT** environment variable points to that folder. The default has changed to **C:\Apple**.

The following table lists new directory names relative to the **System** folder or **NEXT** ROOT and what each directory contains.

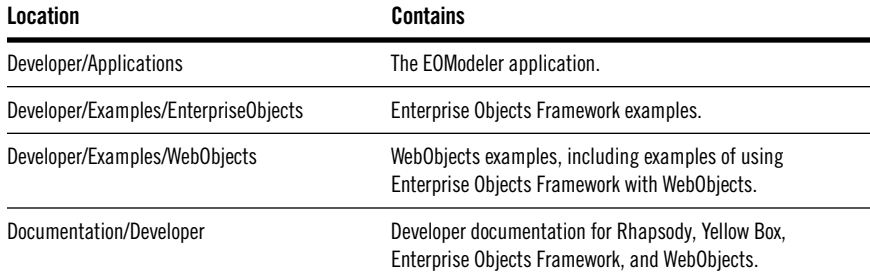

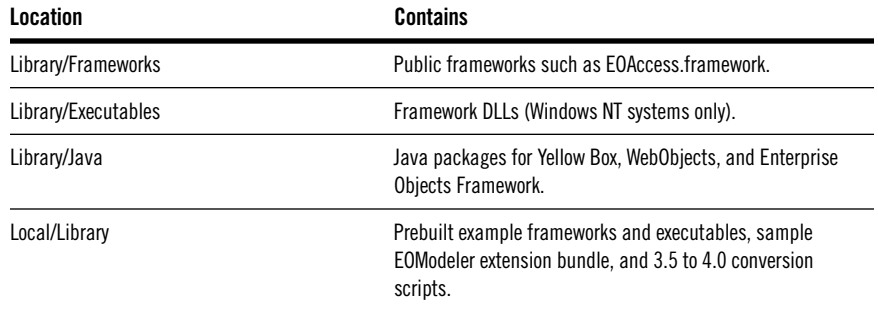

### <span id="page-4-0"></span>**Changes to Java API**

In Enterprise Objects Framework 3.0, the Java APIs have changed considerably. The changes to the Java APIs are summarized here:

- A two-letter prefix (EO) has been added to each Java class name. In almost all cases, the Java class name is now identical to its Objective-C counterpart.
- The Java package names have changed to the following:

com.apple.yellow.eoaccess com.apple.yellow.eocontrol com.apple.yellow.eointerface com.apple.yellow.informixeoadaptor com.apple.yellow.odbceoadaptor com.apple.yellow.oracleeoadaptor com.apple.yellow.sybaseeoadaptor

Note that the next.eo package has been split into two packages: eoaccess and eocontrol. Also note that Java APIs are now available for the EOInterface framework and the database-specific adaptor frameworks.

• The basic classes (for arrays, dictionaries, and data) have become more like their Foundation counterparts than their Java counterparts. For example, ImmutableVector is now named NSArray and responds to **count** instead of **size**. MutableHashtable is now named NSMutableDictionary and responds to **setObjectForKey** instead of **put**.

Note that for numbers and strings, you still use the classes java.lang.Number and java.lang.String.

<span id="page-5-0"></span>Also note that changing to Foundation-style methods for the dictionary class introduces a subtle change. The Java Hashtable classes take the arguments in the key-value order. For example, the **put** method takes the key and then the value. NSDictionary takes the value and then the key. The conversion scripts change the order of the arguments for you.

- DecimalNumber is no longer available. Use java.math.BigDecimal instead.
- CalendarDate is now named NSGregorianDate.
- The root object is now com.apple.yellow.foundation.NSObject.
- Delegate interfaces are now declared as inner classes (within the appropriate class). For example, EditingContextDelegates is now EOEditingContext.Delegate.

If you have existing Java code that you want to convert, see the document "What's New in WebObjects 4.0."

### **Deprecated API**

Enterprise Objects Framework 3.0 introduces API improvements that require deprecating existing API. You'll still be able to use deprecated API, but you'll receive a warning at runtime. The following tables summarize the deprecated API.

**Fetch Specification Hint Keys**

| Old API                                                                                                    | <b>New API</b>                                                                                       |  |
|----------------------------------------------------------------------------------------------------|----------------------------------------------------------------------------------------------------|--|
| EOPrefetching Relationship Hint Key (Objective-C)                                                              | EOFetchSpecification's accessor methods,                                                             |  |
| FetchSpecification.PrefetchingRelationshipHintKey and<br>DatabaseContext.PrefetchingRelationshipHintKey (Java) | prefetching Relationship Key Paths and<br>setPrefetchingRelationshipKeyPaths:                        |  |
| EOFetchLimitHintKey (Objective-C)                                                                              | EOFetchSpecification's accessor methods,                                                             |  |
| DatabaseContext.FetchLimitHintKey (Java)                                                                       | fetchLimit and setFetchLimit.                                                                        |  |
| EOPromptAfterFetchLimitHintKey (Objective-C)                                                                   | EOFetchSpecification's accessor methods,<br>promptsAfterFetchLimit and<br>setPromptsAfterFetchLimit: |  |
| DatabaseContext.PromptAfterFetchLimitHintKey (Java)                                                            |                                                                                                    |  |

#### **EOClassDescription**

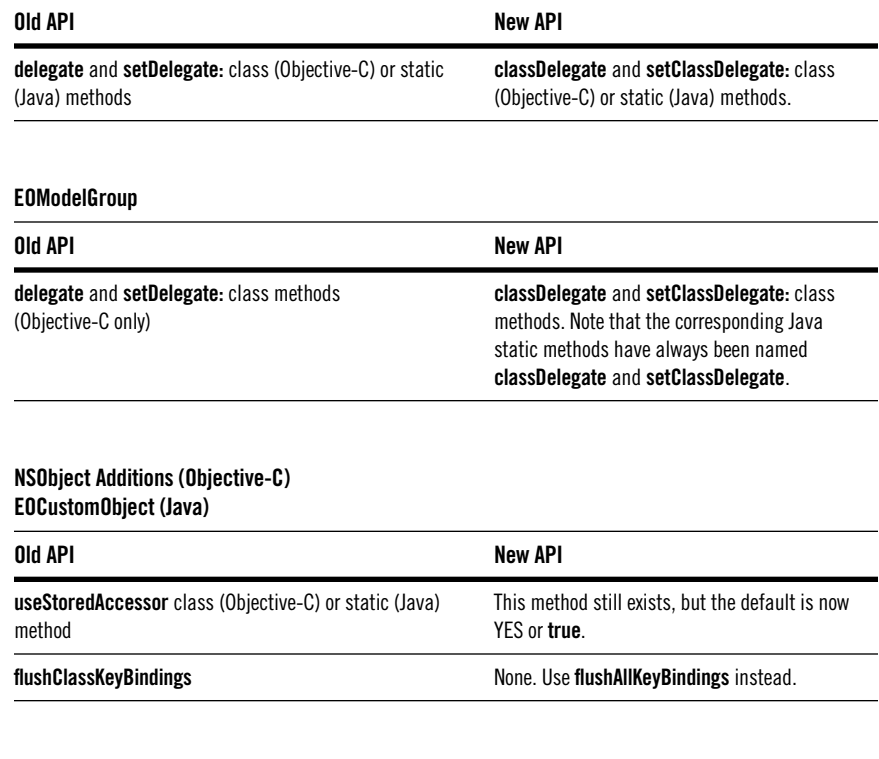

#### **EOUndoManager**

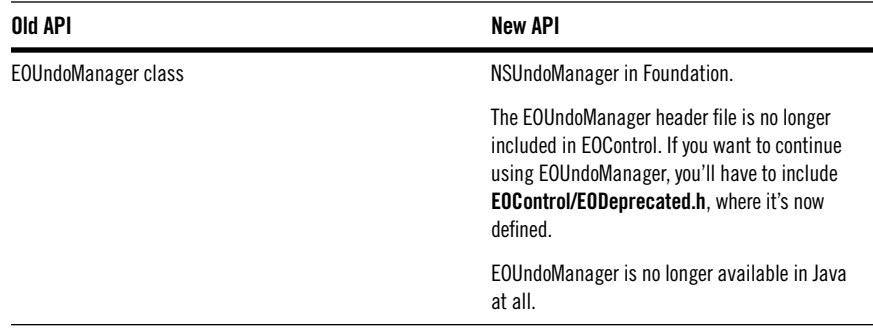

#### **EOLoginPanel**

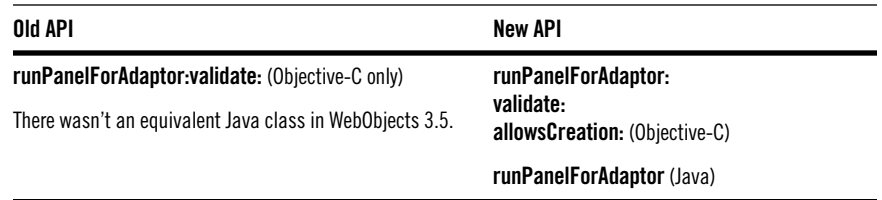

### <span id="page-7-0"></span>**Support for the OpenBase Lite Database**

Enterprise Objects Framework 3.0 adds support for a new database, OpenBase Lite, which ships with Enterprise Objects Framework 3.0 as an unsupported demo.

If you install OpenBase Lite, it installs the following two frameworks in **Local/Library/Frameworks**:

- OpenBaseLiteAPI.framework, the proprietary database implementation
- OpenBaseLiteEOAdaptor.framework, the OpenBase Lite adaptor

On NT, OpenBase Lite also installs the following DLLs in **Local/Library/Executables**:

- OpenBaseLiteAPI.dll
- OpenBaseLiteEOAdaptor.dll

Additionally, a preloaded OpenBase Lite database for the Movies and Rentals models is provided as a part of the installation process. All of the examples run against this database out-of-the-box (without any configuration).

OpenBase Lite is intended to be used as a single-user, single-machine database convenient for development, not as a deployment database. Only one process can access an OpenBase Lite database at a time (other processes are locked out until the first process releases the OpenBase Lite database). For more information on OpenBase Lite or if you are interested in the full-featured, client-server OpenBase database (as opposed to the bundled "Lite" version), contact OpenBase International:

OPENBASE INTERNATIONAL LTD.

58 Greenfield Road Francestown, NH 03043 USA TEL: (603) 547-8404 FAX: (603) 547-2423 e-mail: info@openbase.com http://www.openbase.com

### **New Convenience API**

Enterprise Objects Framework 3.0 introduces new API to facilitate common programming tasks. Tasks that used to take several lines of code now only take one. The following sections describe the new convenience API.

### **EOUtilities**

Most of the new convenience API is implemented in EOUtilities. In Objective-C, EOUtilities is a category on EOEditingContext provided in EOAccess. In Java, it's a new class called EOUtilities in EOAccess. The Objective-C and Java methods work the same way, but you invoke them differently. For example, compare the invocations for the following method:

#### Objective-C

```
[editingContext objectsForEntityNamed:entityName];
```
Java

EOUtilities.objectsForEntityNamed(editingContext, entityName);

Both versions of the method require an editing context into which the objects should be fetched. In Objective-C, the editing context is the receiver of the message. In Java, the editing context must be passed as an argument.

**Note:** The Objective-C source code for EOUtilities is available as an example. On Rhapsody systems, see **/System/Developer/Examples/EnterpriseObjects/Sources/EOUtilities**. On NT, see **NEXT\_ROOT/Developer/Examples/EnterpriseObjects/Sources/EOUtilities**.

The complete documentation for the Objective-C EOUtilities methods are documented in the "EOEditingContext Additions" class specification (EOAccess). The corresponding Java EOUtilities API documentation is available in the EOUtilities class specification (EOAccess). The following tables summarize the EOUtilities methods.

**Note:** All the Java EOUtilities methods are static methods.

#### **Fetching Enterprise Objects**

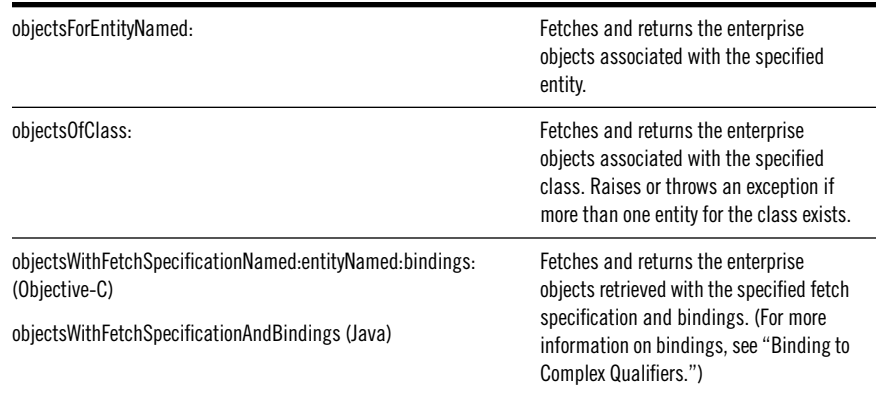

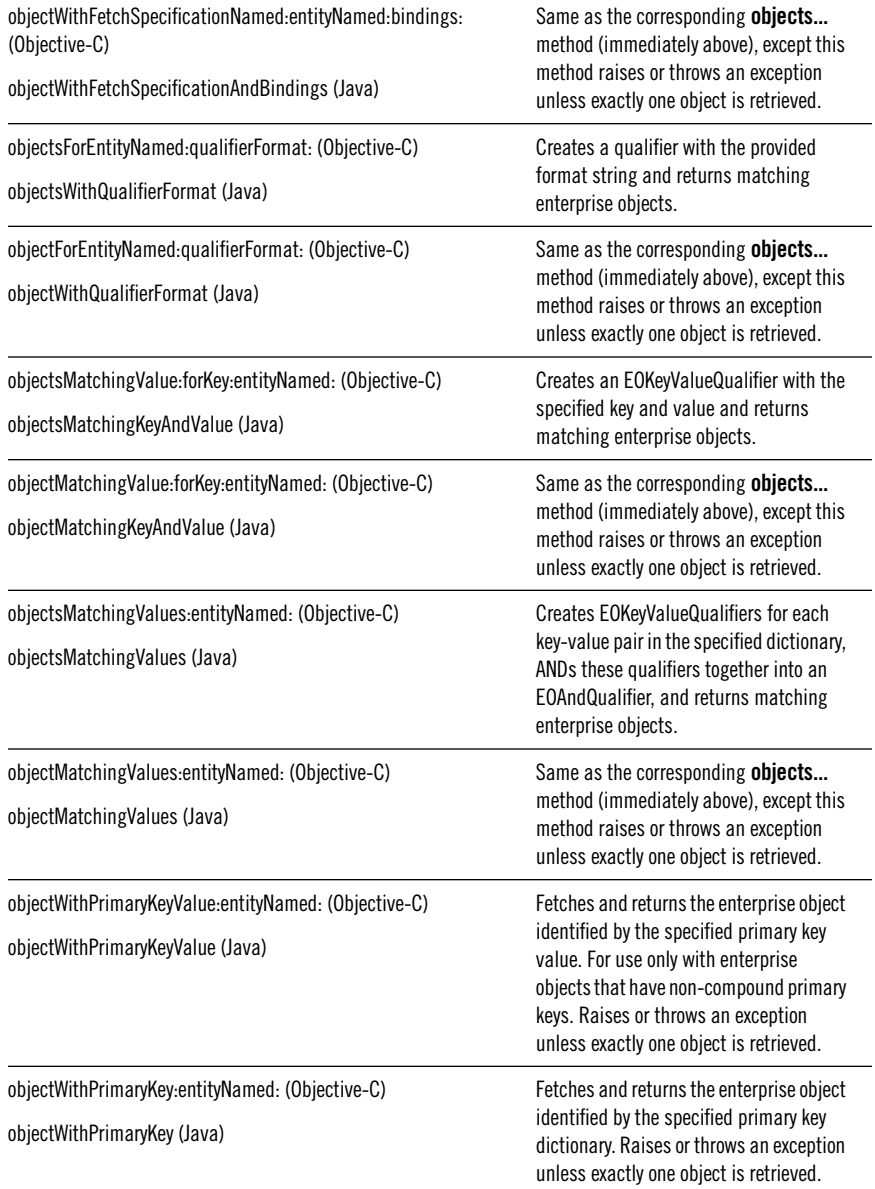

#### **Fetching Enterprise Objects**

#### **Fetching Raw Rows**

(For information on raw rows, see "[Raw Row Fetching](#page-26-0).")

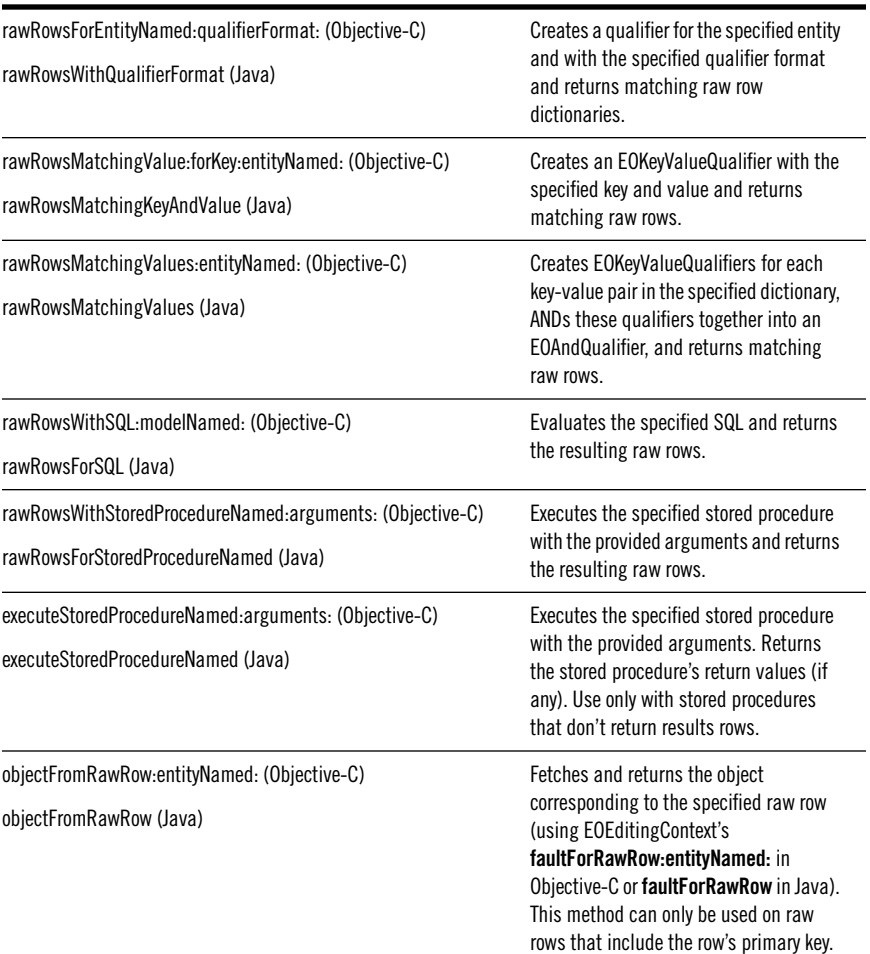

#### **Accessing the Enterprise Objects Framework Stack**

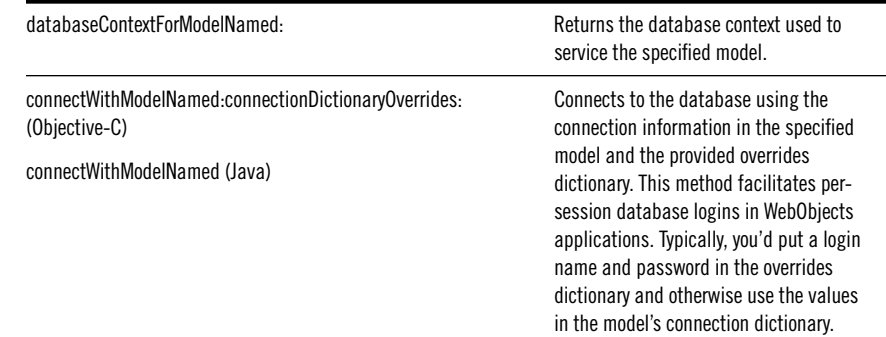

#### **Accessing Enterprise Object Data**

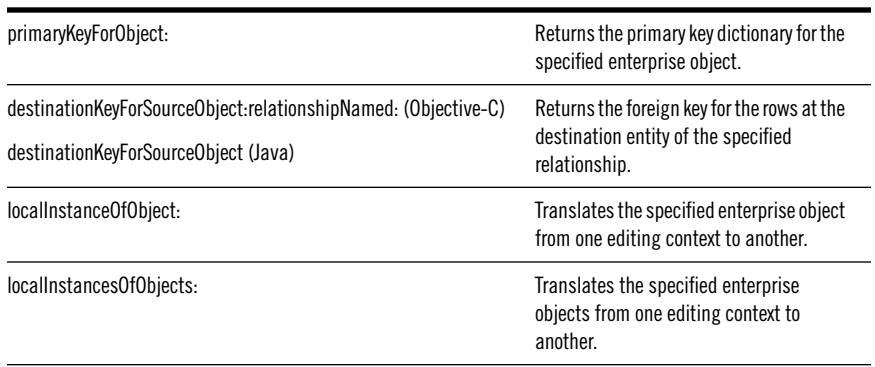

#### **Accessing Model Information**

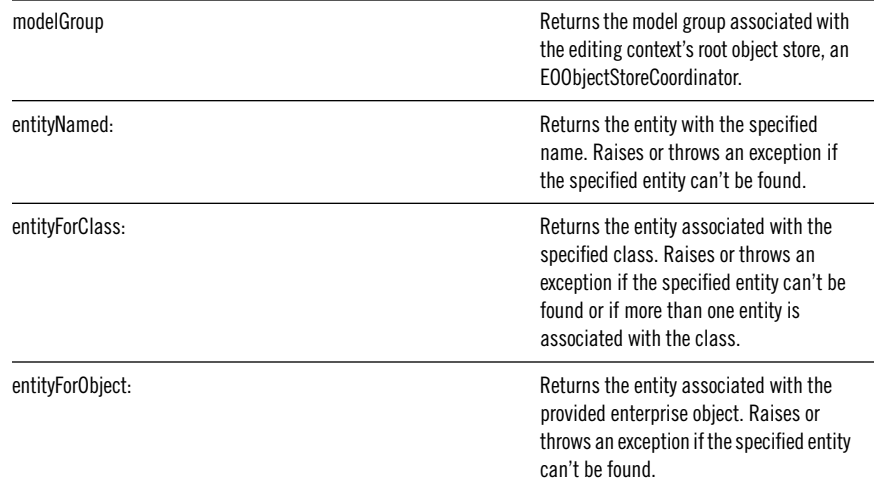

### **Supporting Convenience Methods**

The following tables describe the remainder of the convenience API.

## **EOQualifier**

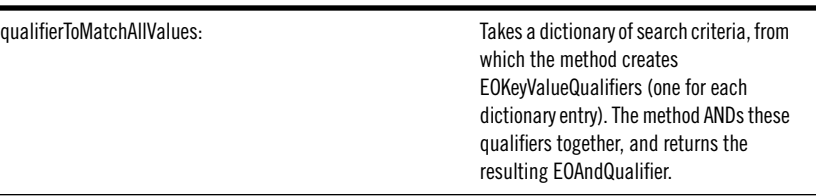

<span id="page-12-0"></span>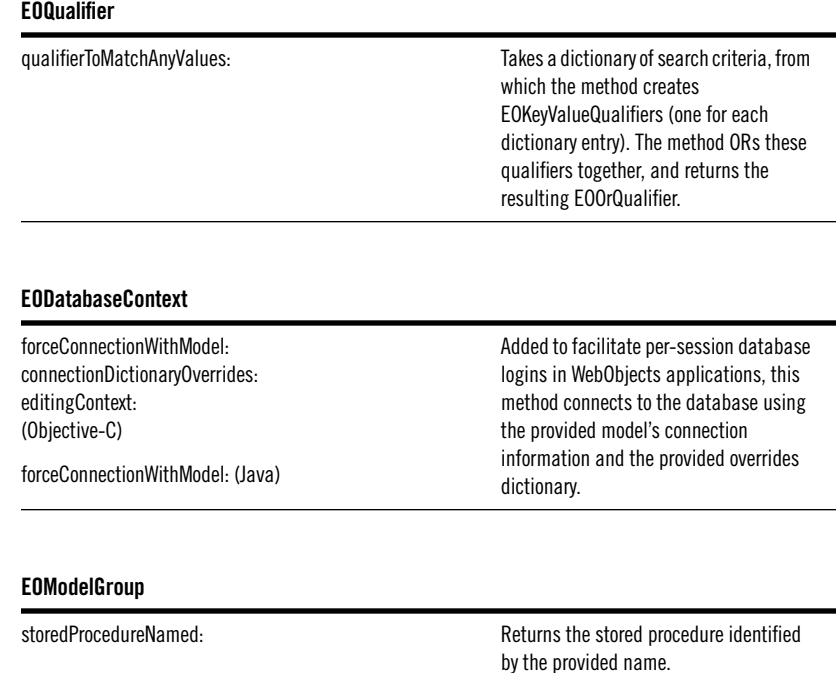

### **Changes to EOModeler**

EOModeler in release 3.0 has the following changes:

- Improvements in the way you create a model file and database from scratch
- Support for prototype attributes, which you can use to quickly set up attributes
- The ability to create and store complex queries (or EOFetchSpecifications)
- A different bundle loading procedure

Each is discussed in more detail in the following sections.

### **Improved Database Creation Support**

The most common way to create a model file is to use information stored in an already-created database. Sometimes, however, it's useful to create the

model file first and use that model to create the empty database and generate the database tables. In release 3.0, EOModeler contains improvements that make it easier to create and delete the database:

- The adaptor login panels now allow you to create a new database or user.
- The SQL Generation panel now has options for creating a database and deleting a database.
- EOModeler now supports the definition of prototype attributes that you can use to quickly set up attributes in the new model (see the section "[Prototype Attributes"](#page-15-0)).

To create a model file and its database from scratch, do the following:

- 1. Choose New from the Model menu.
- 2. Select an adaptor.
- 3. Enter connection information for the new database (user name, password, and so on).

Once the database is created, users will log into the database with this information.

- 4. Click Create.
- 5. Provide the administrator connection information.

The information you provide in this panel will be used to log into the database server to create the new database. The login information you provide must be for an account that has database creation permissions.

- 6. Click Finish.
- 7. Define the entities and attributes that you want the model to represent.
- 8. Choose Generate SQL from the Property menu.
- 9. Select the Create Tables option.
- 10. Click the Execute SQL button.

### **API for Database Creation and Deletion**

This section describes new API that supports the database creation feature in EOModeler.

#### **EOLoginPanel**

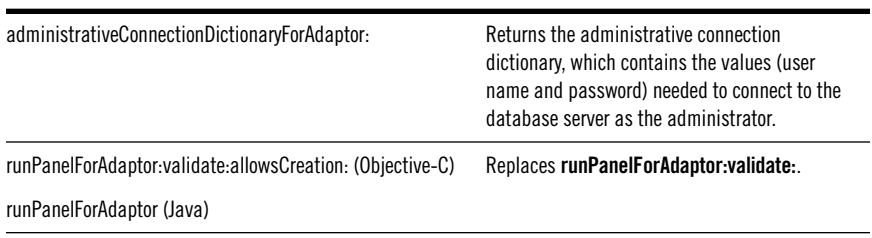

#### **EOAdaptor**

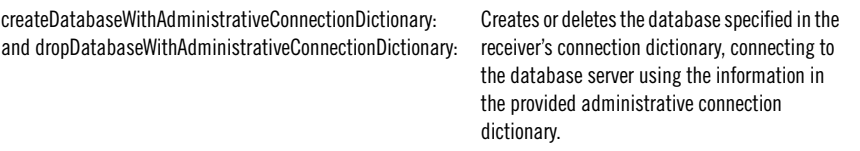

### **EOSQLExpression**

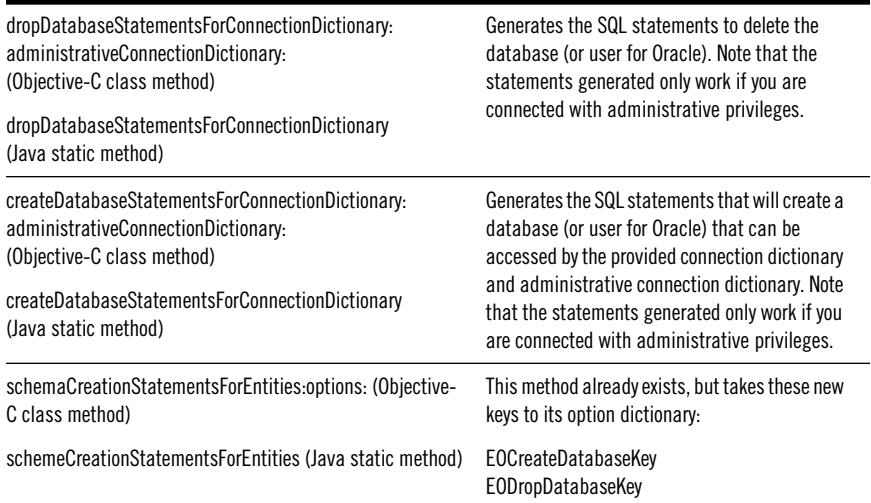

<span id="page-15-0"></span>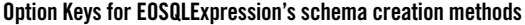

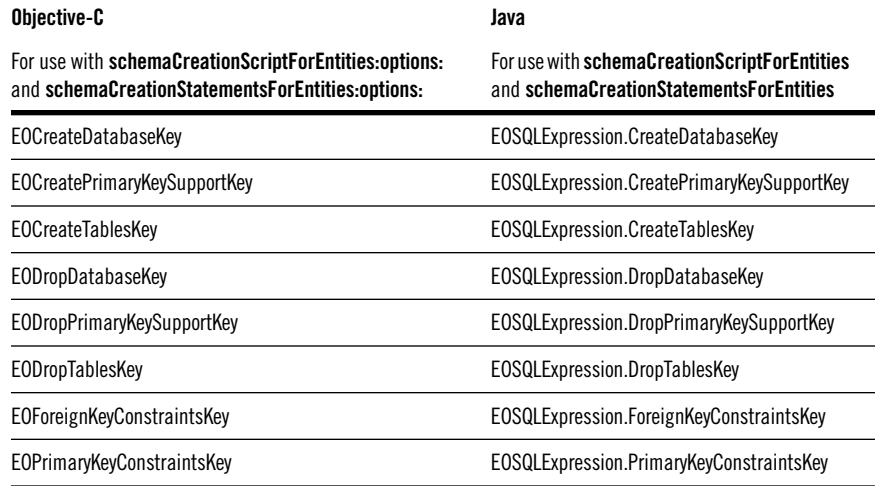

### **Prototype Attributes**

To allow easier model creation from scratch, EOModeler now supports the concept of prototype attributes. Prototype attributes are just what they sound like — special EOAttributes from which other EOAttributes derive their settings. A prototype can specify any of the characteristics you normally define for an attribute. When you create an attribute, you can associate it with one of these prototypes, and the attribute's characteristics are then set from the prototype definition.

For example, suppose your adaptor contains a date prototype that defines the value class to be NSCalendarDate and the external type to be DATE. When you create an attribute and associate it with this date prototype, the attribute's value class is dynamically resolved to NSCalendarDate and its external type is dynamically resolved to DATE. If any of the prototype information is not correct for your attribute, you can override it. Simply set the property of the attribute to the correct value. The remaining attribute properties will still dynamically resolve to the values set in the prototype.

To associate an attribute with a prototype, use the table mode of the Model Editor. In the row for your attribute, choose a prototype from the combo box in the Prototype column. (If EOModeler doesn't display the Prototype column, activate it from the Columns pull-down menu.) The prototypes in the combo box come from three places:

1. An EOEntity named **EO<adaptor-name>Prototypes**, where **<adaptor-name>** is the name of the adaptor for your model (EOOraclePrototypes, for example)

- 2. An EOEntity named **EOPrototypes**
- 3. The adaptor for your model

So to create your own prototype, create a prototype entity—an entity named either **EO<adaptor-name>Prototypes** or **EOPrototypes**—and add an attribute to it. Note that the **EO<adaptor-name>Prototypes** and **EOPrototypes** entities can be defined in the current model or in another model in the model group (all the models in your project are typically a part of the same model group).

When resolving a prototype name, Enterprise Objects Framework looks for prototypes in **EO<adaptor-name>Prototypes**, then in **EOPrototypes**, and finally in the adaptor for your model. This search path allows you to override the prototypes provided by each adaptor. Furthermore, if you don't want to use the adaptor-defined prototypes at all, you can hide them. Create an entity named **EOPrototypesToHide**. For each prototype you want to hide, create an attribute with that name; you don't need to specify other attribute properties.

#### **API for Prototype Attributes**

The following tables describe the API that has been added to support prototype attributes.

#### **EOAdaptor**

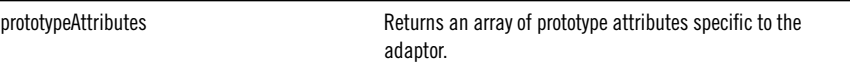

#### **EOModel**

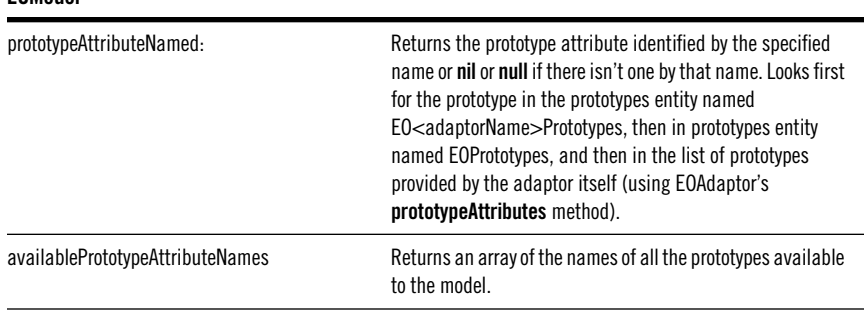

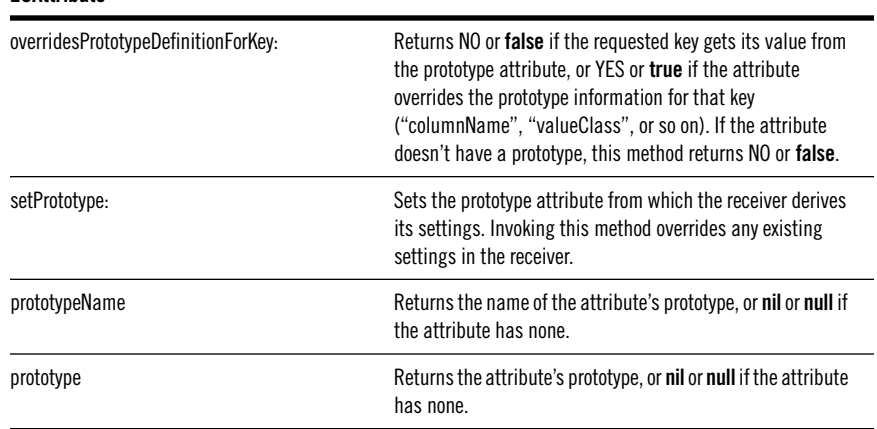

#### <span id="page-17-0"></span>**EOAttribute**

### **Query Builder**

You can now use EOModeler to create a query, name it, and store it in the model file. To perform a query in Enterprise Objects Framework, you create an EOFetchSpecification object, which has associated with it an entity, a qualifier, a sort ordering for the fetched objects, and several other options. In previous releases, creating a fetch specification was usually done programmatically and could be quite complex and error prone. EOModeler now has a user interface that allows you to create the fetch specification, associate it with an entity, build the qualifier graphically, and specify the sort ordering and any other options, and test the complete fetch specification by dragging it into the Data Browser.

To create a query, select an entity and then click the New Fetch Specification button (second from the right in the tool bar).

#### **API for Query Builder**

This section describes API that has been added to support storing an EOFetchSpecification in the EOModel.

• A new class, EOQualifierVariable, defines objects that serve as placeholders in the qualifier. When you create a qualifier programmatically, you typically do something like this:

```
In Objective-C
aQual = [EOQualifier
 qualifierWithQualifierFormat:"dateReleased = %@", aDate];
In Java
```

```
aQual = EOQualifier.qualifierWithQualifierFormat(
  "dateReleased = %@", aDate);
```
where **aDate** is a variable that contains the actual date you want to query upon. When you store the qualifier in an EOModel, there is no way to know the actual value to query upon or the variable that will contain that value. The EOQualifierVariable object acts as a placeholder for the actual variable that will represent the right side of the expression. You specify an EOQualifierVariable by using a \$, as in the following:

```
dateReleased = $aDate
```
For more information, see the section ["Binding to Complex](#page-20-0)  [Qualifiers.](#page-20-0)"

• Methods have been added to EOEntity to retrieve the fetch specification by name. When you create an EOFetchSpecification programmatically, you pass it the entity with which it should be associated. When you create an EOFetchSpecification in EOModeler, you select the entity that it should be associated with and you assign a name to the fetch specification. The EOEntity now keeps a list of all fetch specifications associated with it and can retrieve them by name. Note that EOFetchSpecifications don't know their names; rather the owning entity keeps a fetch specification-to-name mapping.

The following tables describe the new API in more detail.

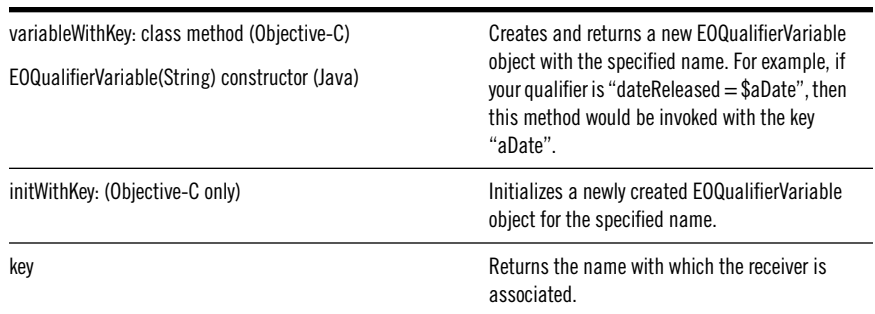

#### **EOQualifierVariable (New Class)**

#### **EOModelGroup**

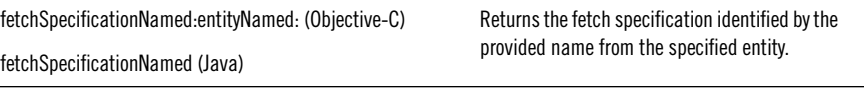

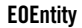

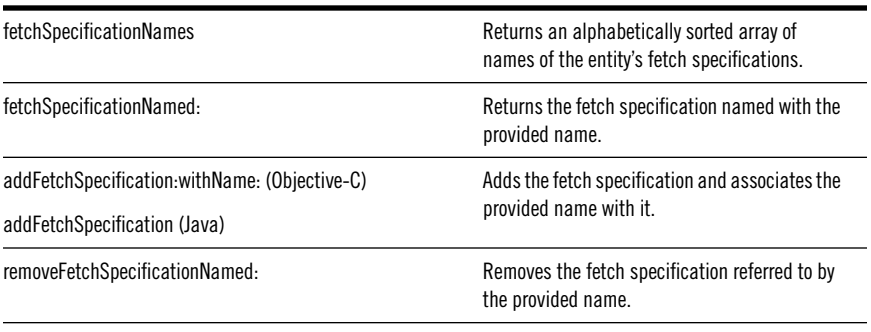

#### **EODatabaseDataSource**

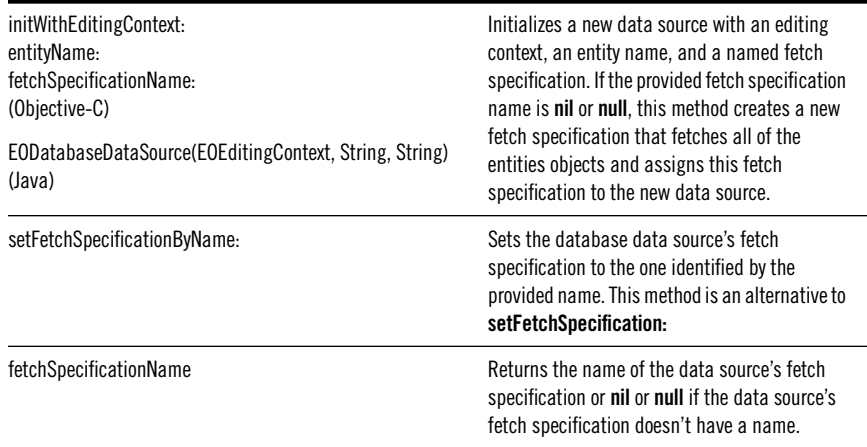

### **EOModeler Bundle Loading**

EOModeler's Preferences panel now allows you to specify file system locations in which to look for EOModeler bundles. EOModeler loads all the **.EOMbundle** files it finds in those locations. In the past, you specified the bundles you wanted to load with a user default. This same default still exists (and is used by the Preferences panel), but its value has a slightly different meaning. Whereas you used to specify the full path to each bundle to load, you now specify paths in which to search for bundles.

### <span id="page-20-0"></span>**Binding to Complex Qualifiers**

In Enterprise Objects Framework 3.0, you can bind user interface elements directly to variables in a complex qualifier that you created using the new Query Builder in EOModeler.

For example, suppose you want to create a WebObjects application that allows users to perform a complex query on the Movies entity in the Movies database. Suppose you want to allow users to query on the title, the date released, and the studio. You could use the **queryMatch**, **queryMin**, and **queryMax** support in display group to easily construct such query. For example:

```
(title = $title) AND (dateReleased = $date) AND (studio = $studio)
```
However, **queryMatch** support is limited to ANDed criteria; it isn't sufficient for more complex queries such as:

(title = \$title) OR (dateReleased = \$date) OR (studio = \$studio)

For this qualifier you could define the qualifier in EOModeler and then bind to it in your user interface. In general, you would set this up by following these steps:

- 1. In EOModeler, open the Movies model file and select the Movies entity.
- 2. Create a fetch specification associated with the Movies entity by clicking the New Fetch Specification button.
- 3. Use Query Builder's user interface to set up a query on the **title**, **dateReleased**, and **studio** attributes of the entity (see the section "[Query](#page-17-0)  [Builder"](#page-17-0)). On the right side of each expression, use a \$ syntax to denote the qualifier variable. For example, your fetch specification might look like this:

(title = \$title) OR (dateReleased = \$date) OR (studio = \$studio)

Depending on the type of graphical user interface you build, you access the fetch specification's query bindings differently. In WebObjects Builder, you access the query bindings in the following way:

4. Use WebObjects builder to create a component that allows the user to enter the query criteria. You might create text fields for the title and date released and a pop-up list for the studio, for example.

- 5. Drag the fetch specification from EOModeler into your component. This has the effect of creating a new display group for your specification's entity.
- 6. Choose "Add and Configure."
- 7. Configure the new display group, setting its fetch specification to the one you defined in your model.
- 8. In WebObjects Builder, bind the user interface elements to the **queryBindings.title**, **queryBindings.date**, and **queryBindings.studio** keys of your display group (**movieDisplayGroup**, for example).

In Interface Builder, the steps are similar except that you bind the user interface elements to **@bindings.title**, **@bindings.date**, and **@bindings.studio** keys of your display group. The @bindings syntax represents the value associated with the named qualifier variable.

Qualifier bindings are also useful when you want to bind a value to more than one qualifier component as in the following:

```
(title like $searchString) OR (description like $searchString)
```
In this example, **searchString** could contain a user-provided keyword surrounded with wildcard characters.

The following tables describe the API added to support binding to complex qualifiers.

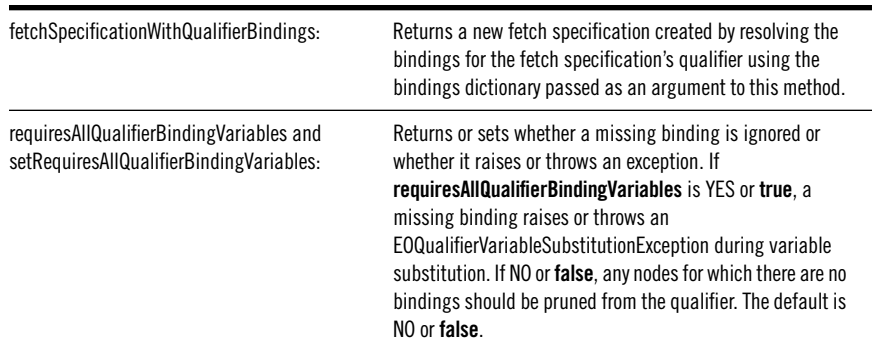

#### **EOFetchSpecification**

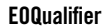

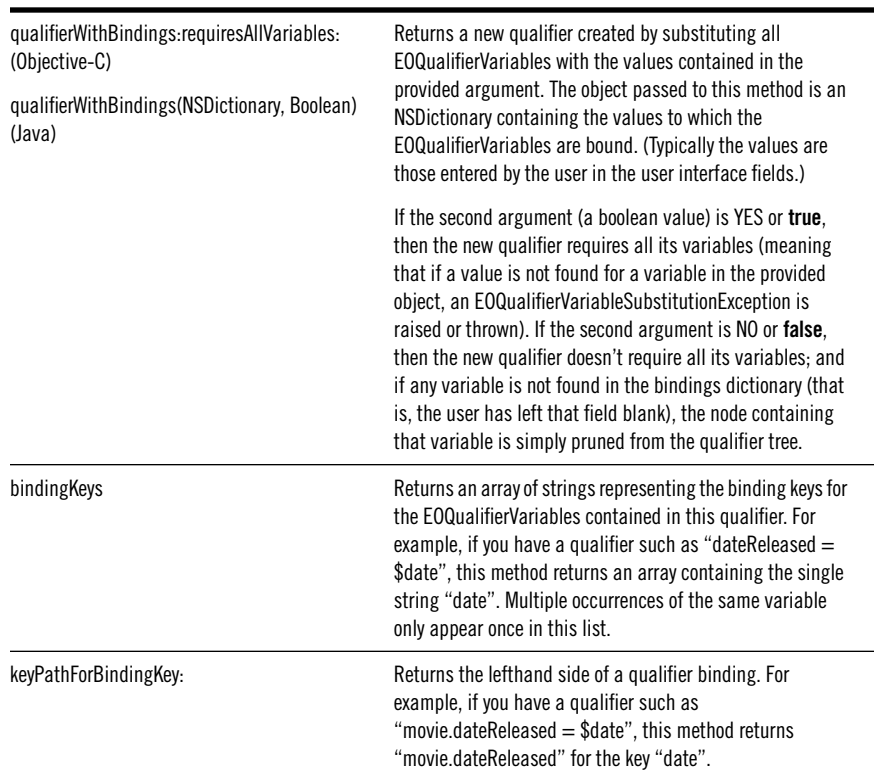

#### **EOClassDescription**

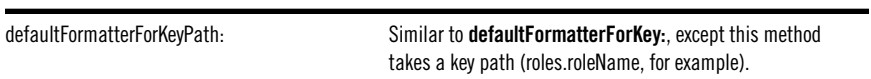

#### **EODataSource**

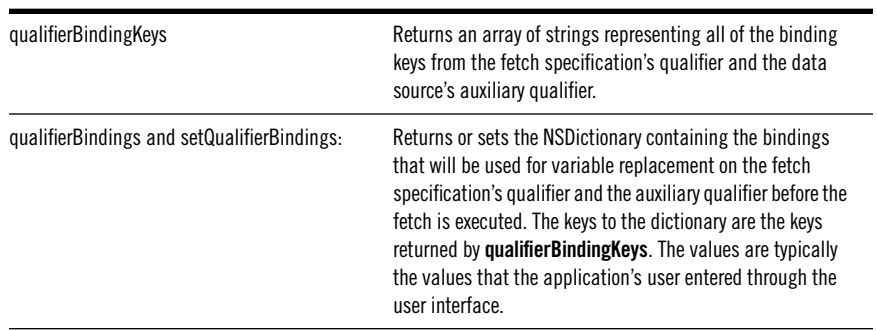

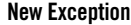

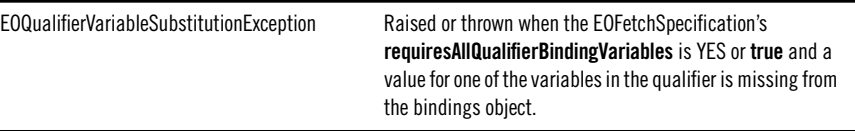

### <span id="page-23-0"></span>**Merging Object Changes**

A change has been made to how peer editing contexts (that is, editing contexts that share an object store) handle database modifications. WebObjects applications often use peer editing contexts since each session has an editing context and an application can run multiple sessions.

When an application has more than one editing context, it's possible for each editing context to have its own in-memory copy of the same enterprise object. Suppose the users of the editing contexts each make changes to their copies of that object. Which change wins? In prior releases of Enterprise Objects Framework, the editing context that saved its changes first overwrote the changes made by the second editing context.

For example, suppose two editing contexts each have a copy of a Customer object. Suppose the user of the first editing context changes the customer's address and at the same time, the user of the second editing context changes the customer's phone number. Then suppose the first user saved the change to the address. In previous releases of Enterprise Objects Framework, the change to the phone number was lost. When the first editing context's changes were saved, the customer object for the second editing context was turned back into a fault, losing any uncommitted changes in that object. The next time the customer was accessed, it was refetched from the object store, and the phone number retrieved from the database was the one committed by the first editing context.

In Enterprise Objects Framework release 3.0, the default behavior is not to lose the changed phone number. EOEditingContexts now keep track of uncommitted changes. When an object (such as the customer object) is refaulted in the second editing context (due to the EOObjectsChangeInStoreNotification posted after the first editing context saved changes), the second editing context checks to see if it has uncommitted changes for that object. If it does, it fires the fault (refetching the object from the database) and merges the uncommitted changes with the information retrieved from the database. Thus, in the example above, the second editing context would refetch the customer from the in-memory snapshot, thereby picking up

the change to the address, and then overwrite the phone number retrieved from the database with the changed phone number.

Suppose, however, that the two users each change the same field. For example, suppose the first user changes the last name to "Primero" but doesn't save the change immediately, and the second user changes the last name to "Segundo" and immediately saves the change (before the first user saves). The first editing context refaults and refetches the customer object containing the last name "Segundo" and then overwrites that field with its uncommitted change of "Primero." You may not want this to happen. You may want the first user to decide whether to keep his uncommitted change or to replace it with the change made by the second user. If so, your editing context delegate should implement the method

#### **editingContext:shouldMergeChangesForObject:** (**editingContextShouldMergeChangesForObject** in Java).

Remember that in a WebObjects application, the first editing context does not pick up the change until the first user submits a request. That is, the second user changes the last name to "Segundo" and clicks the submit button to save the change to the database. At this point, the first editing context refaults the customer object but has no way to update the user's browser with information that the object has changed until that user submits another request. This request is likely to be the action of submitting the last name change to "Primero." Thus, your application will probably have to display an alert component informing its user that the customer value in the database has changed and then prompt to see if its user wants to commit or discard his own changes.

The following tables describe the API added to support the change to the way peer editing contexts behave.

#### **EOEditingContext Delegatation**

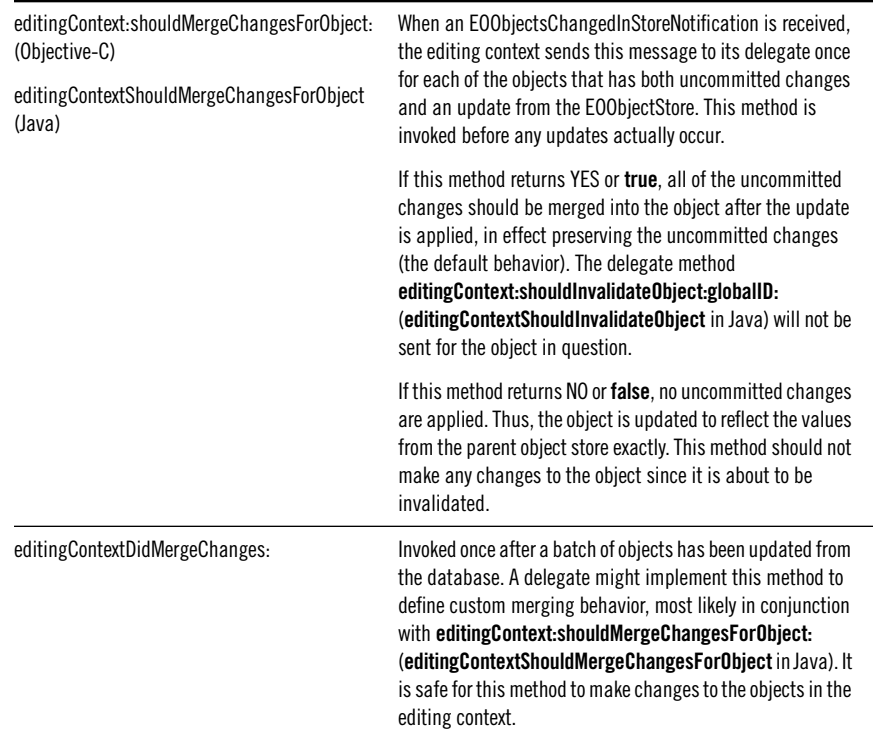

#### **EOEnterpriseObject Informal Protocol (Objective-C) or Interface (Java)**

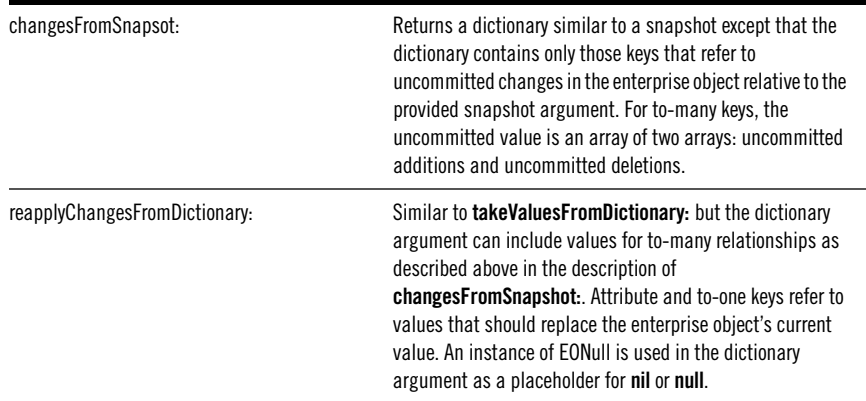

## <span id="page-26-0"></span>**Raw Row Fetching**

When you perform a fetch in an Enterprise Objects Framework application, the information from the database is fetched and stored in a graph of enterprise objects. This object graph provides many advantages, but it can be large and complex. If you're creating a simple application, you may not need all of the benefits of the object graph. For example, a WebObjects application that merely displays information from a database without ever performing database updates and without ever traversing relationships might be just as well served by fetching the information into a set of dictionaries rather than a set of enterprise objects.

More specifically, suppose you want to display the first name, last name, and the department for a set of employees. Using objects, you would bind Employee's **firstName**, **lastName**, and **department.name** keys to your user interface. This configuration requires fetching of all of the attributes in an Employee entity—the ones you want to display (**firstName** and **lastName**) as well as the ones you don't (**salary**, **birthDate**, **address**, and so on, for example). In addition, this configuration requires faulting in (or perhaps prefetching) all of the related Department objects. Again you fetch all the Department attributes, those you want to display (**departmentName**) as well as those you don't (**budget**, **location**, and so on). In addition to fetching a large amount of data that your application doesn't use, this object-based fetch incurs the additional overhead of creating real enterprise objects from the returned data and of uniquing those objects in the EOEditingContext.

In this kind of display-only scenario, it might be preferable to fetch only the attributes that you need, and to fetch them as lightweight, non-uniqued, rows. In this example, you could fetch only the **firstName**, **lastName**, and **department.name** for each employee. In addition to fetching less data, you'd also fetch with one trip to the database instead of two (one for Employee objects and one for the related Departments).

Enterprise Objects Framework 3.0 supports this concept of a simplified fetch, called *raw row* fetching. In raw row fetching, each row from the database is fetched into an NSDictionary object.

To set up an application to perform raw row fetching, create an EOFetchSpecification, and send it a **setFetchesRawRows:YES** (or **setFetchesRawRows(true)** in Java) message. By default, the keys in the raw row dictionaries are the attribute names as given by the EOEntity's **attributesToFetch** method.

If you want more control over the attributes that are fetched for the raw row, use the **setRawRowKeyPaths:** method to specify the attribute paths you want. The key paths you provide can be simple attribute keys, such as **title**, as well as key paths, such as **studio.name**. After the fetch, each row is returned as a separate dictionary whose keys are the key paths you specified. If you use **setRawRowKeyPaths:**, you don't have to invoke **setFetchesRawRows:**; it's automatic.

When you use raw row fetching, you lose some important features:

- The NSD ictionary objects are not uniqued.
- The NSD ictionary objects aren't tracked by an editing context.
- You can't access to-many relationship information. (To access to-one relationship information, you use key paths such as "**movie.dateReleased**".)

Should you fetch a row into an NSDictionary and later want to fetch the corresponding enterprise object, send **faultForRawRow:entityNamed:editingContext:** (or **faultForRawRow** in Java) to the EOEditingContext. This creates a fault for the row (an EOFault object in Objective-C or an empty object of the correct enterprise object class in Java). The raw row dictionary must contain the primary key attributes for this method to work properly. When your code tries to access the object for that row, the fault forces another database fetch, and a true enterprise object is created.

The following tables describe the API added to support raw row fetching.

| rawRowKeyPaths     | Returns an array of attribute keys that should be fetched as<br>raw data. The default value is nil or null, indicating that full<br>enterprise objects are to be returned from the fetch. If the<br>array contains no objects, the entity specifies which<br>attributes to fetch (EOEntity's <b>attributesToFetch</b> method).                                                                            |
|--------------------|----------------------------------------------------------------------------------------------------|
| setRawRowKeyPaths: | Sets the array of attribute keys that should be fetched as<br>raw data. You can disable the fetching of raw rows by<br>sending nil or null to this method. If you want to perform raw<br>row fetching, but you want the entity to specify which<br>attributes to fetch, you can pass an empty array to this<br>method or you can use the <b>setFetchesRawRows</b> : method to<br>enable raw row fetching. |
| fetchesRawRows     | Returns whether raw row fetching is performed. YES or true<br>if rawRowKeyPaths is non-nil or non-null.                                                                                                    |

**EOFetchSpecification** 

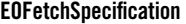

<span id="page-28-0"></span>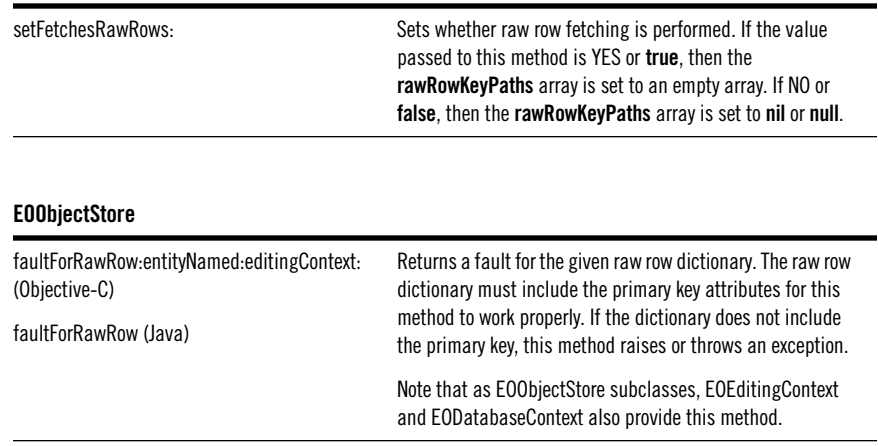

In addition to these methods, EOUtilities also provides raw row fetching methods. For more information, see section "[New Convenience API.](#page-7-0)"

### **Support for Multi-Threaded Applications**

Enterprise Objects Framework 3.0 provides thread-safe APIs. This means that you can now write a multi-threaded enterprise object application. (For information on multi-threading WebObjects applications, see "What's New in WebObjects 4.0.")

The following operations are now thread-safe:

- The initial setup of the object graph in the editing context
- Making changes to the object graph in the editing context
- Database fetches
- Faulting
- Database saves

Enterprise Objects Framework 3.0 allows one thread to be active in each EOEditingContext and one thread to be active in each EODatabaseContext. In other words, multiple threads can access and modify objects concurrently in different editing contexts, but only one thread can access the database at a time (to save, fetch, or fault). Consequently, the support for multi-threaded applications can't be used to increase the level of database concurrency, but this wasn't the goal. Rather, the goal for 3.0 was to provide *thread safety* for applications that perform

<span id="page-29-0"></span>other types of operations using multiple threads. To increase the level of database concurrency in your WebObjects applications, simply run multiple instances. This technique has been proven to scale very well.

The following tables describe the new API provided to support multi-threaded applications:

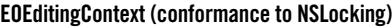

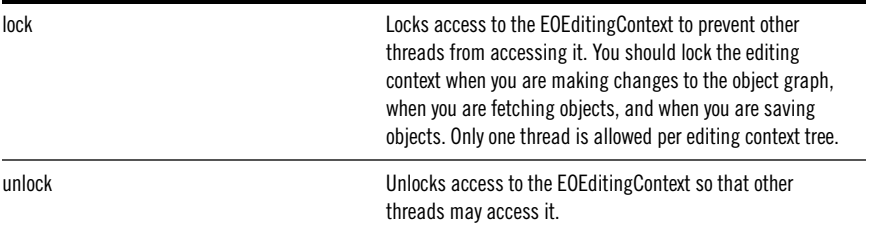

#### **EODatabaseContext (conformance to NSLocking)**

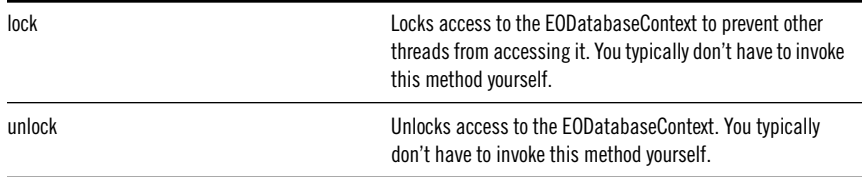

### **Changes to Key-Value Coding**

In release 3.0, Enterprise Objects Framework makes slight changes to keyvalue coding:

- The implementations of the primitive key-value coding methods resolve their keys differently: the search order for resolving the key has changed and the **valueForKey** methods now support Java-style getter methods (such as **getKey**). More detailed information on the search order is provided in the table below.
- A new method, **storedValueForKey**:, has been added to the set of primitive keyvalue coding methods. It is the corresponding getter method to **takeStoredValue:forKey:** (Objective-C) and **takeStoredValue** (Java).
- The methods **takeStoredValue:forKeyPath:** and **takeStoredValuesFromDictionary:** have been removed.

The new key-value coding API is summarized in the following table:

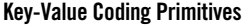

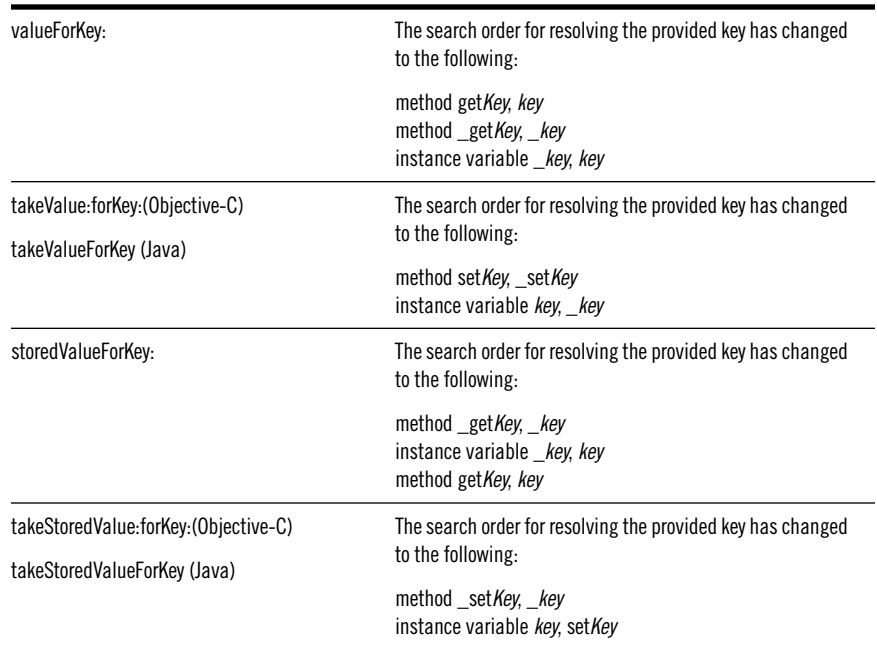

### **Stored Value Methods**

The stored value methods, **storedValueForKey:** and **takeStoredValue:forKey:** (**storedValueForKey** and **takeStoredValueForKey** in Java), are used by the framework when accessing properties of an enterprise object to get or set properties for state storage and restoration (either from the database or to an in-memory snapshot). This access is considered private to the enterprise object and is invoked by the Framework to effect persistence on the object's behalf.

On the other hand, the basic key-value coding methods, **valueForKey:** and **takeValue:forKey:** (**valueForKey** and **takeValueForKey** in Java), are the public interface to an enterprise object. They are invoked by clients external to the object (such as for interactions with user interface or other business object logic).

Enterprise object classes can take advantage of this distinction to perform additional processing in accessor methods except when the object is being initialized with values from an external store. For instance, suppose an object wanted to update a total whenever the bonus was set:

```
void setBonus(double newBonus) {
 willChange();
 _total += (newBonus - _bonus);
}
```
This code should be activated when the object is updated with values provided by a user through the application's user interface, but not when the **bonus** property is restored from the database. Since the Framework restores the property using **takeStoredValue:forKey:** (**takeStoredValueForKey** in Java) and since this method accesses the **\_bonus** instance variable in preference to calling the accessor, the unnecessary (and possibly harmful) recomputation of **total** is avoided. If the object actually wants to intervene when a property is set from the database, it has two options:

- Implement **\_setBonus:**
- Turn off stored accessors by overriding the class (Objective-C) or static (Java) method **useStoredAccessor** to return NO or **false**.

### **Changes to Enterprise Object Validation**

Enterprise Objects Framework 3.0 makes slight changes to validation. First, it adds new validation API, summarized in the following tables.

#### **EOEnterpriseObject Informal Protocol (Objective-C) or Interface (Java)**

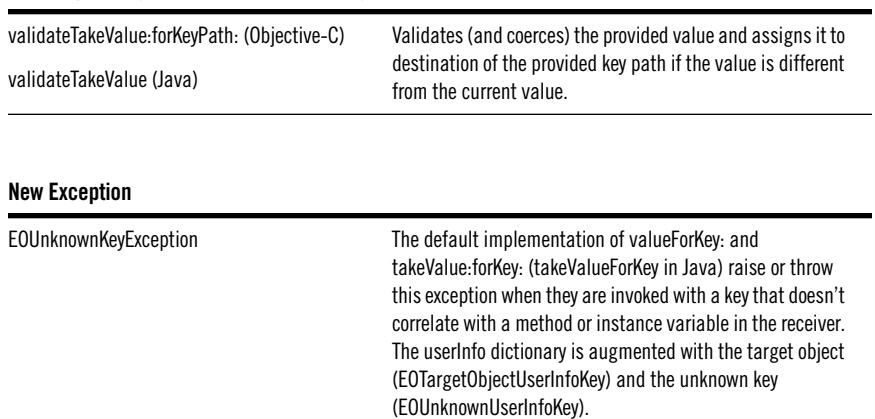

Second, the Java validation methods have changed. Where their Objective-C counterparts (and their release 2.2 equivalents) return an exception, the 3.0 methods throw the (previously returned) exception. For more information, see the interface specification for EOValidation.

### <span id="page-32-0"></span>**Changes to the Interface Layer**

In the EOInterface framework, three association classes have been added, and some changes have been made to EODisplayGroup.

### **New Associations**

The following sections provide a high level overview of the new associations. For complete documentation, see the corresponding class specifications.

#### **EOMatrixAssociation**

Binds titles or images in an NSMatrix to string or image attributes in an enterprise object. Its aspects are:

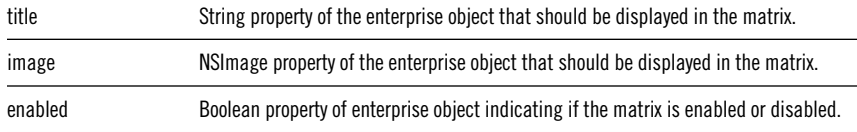

#### **EORecursiveBrowserAssociation**

Binds display groups to an NSBrowser so that enterprise objects of a recursive nature (that is, enterprise objects where there is a parent-child relationship) are displayed in the browser. Its aspects are:

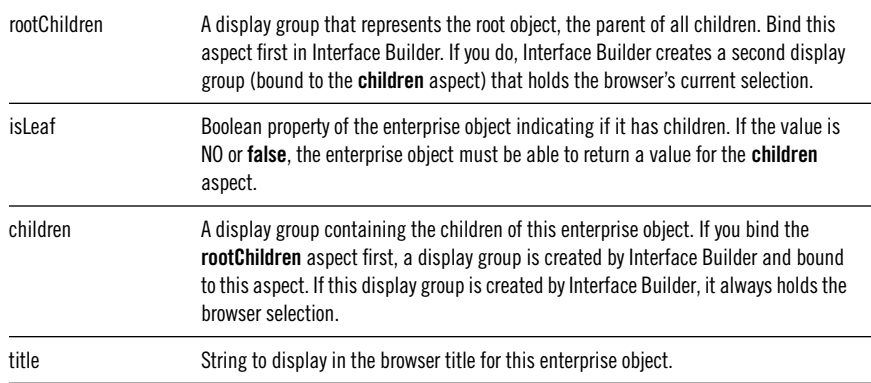

#### **EOMasterCopyAssociation**

Binds a display group to a relationship property of the selected object in another display group. This association contains one aspect, **parent**, which is

the key for the property in the master object. Any change performed in one of these display groups is reflected in the other display group. Both display groups always have the same set of enterprise objects for **allObjects** but, depending on the applied qualifier, not necessarily the same set of **displayedObjects**.

This association exists mainly to support EORecursiveBrowserAssociation.

#### **EOColumnAssociation**

Three new aspects have been added to EOColumnAssociation:

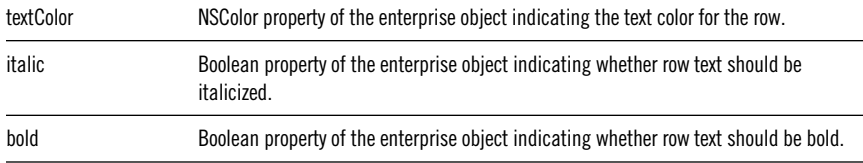

### **EODisplayGroup Changes**

EODisplayGroup has changed to make its API similar to the WODisplayGroup class in the WebObjects Framework.

#### **Changed Methods**

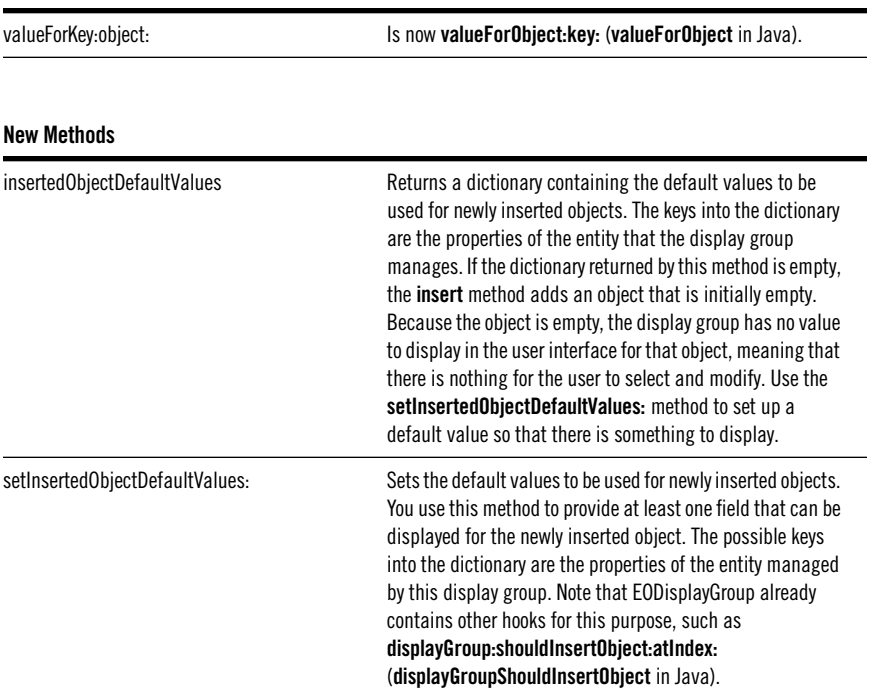

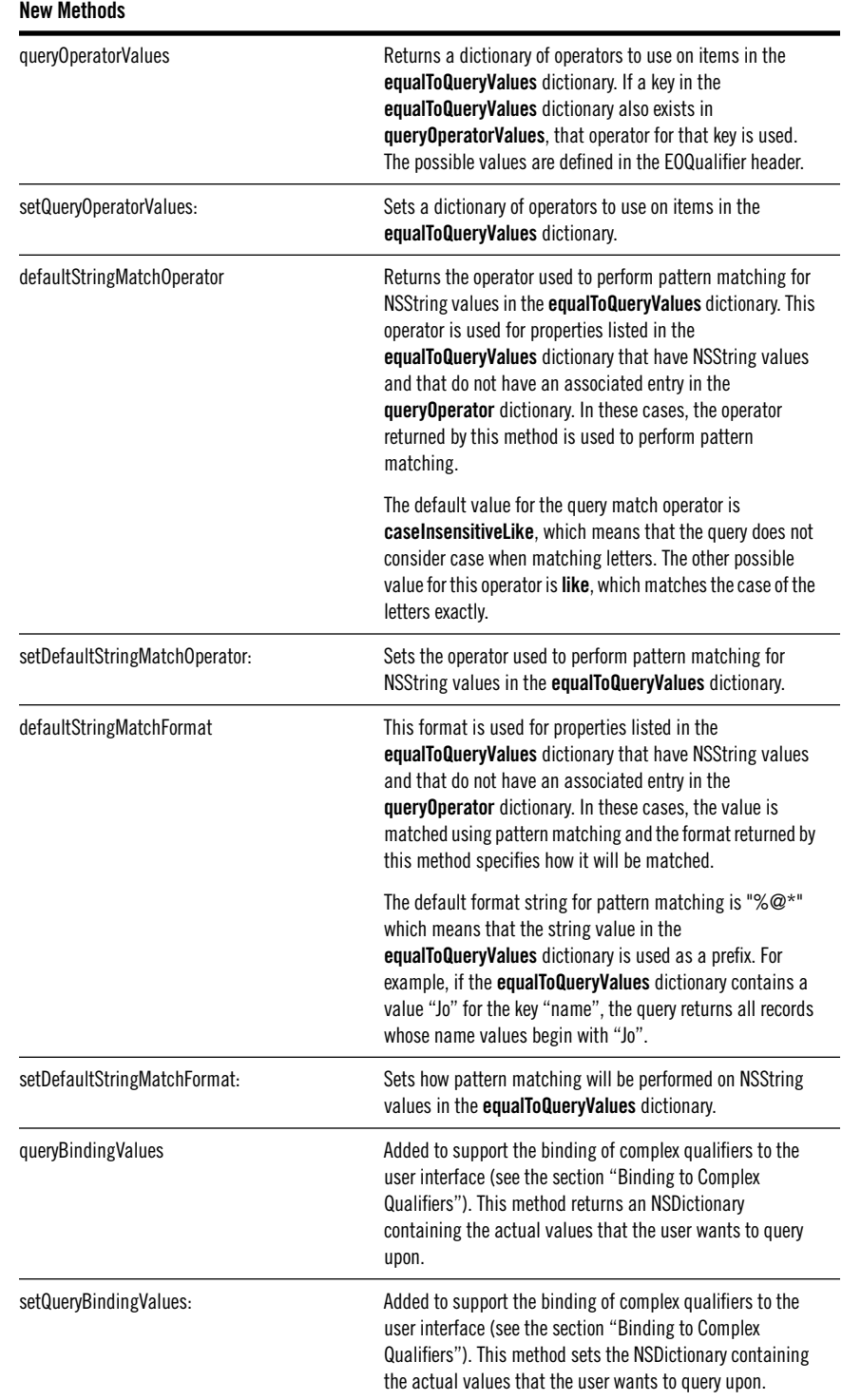